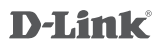

DCS-700L

Беспроводная облачная сетевая камера для наблюдения за ребенком

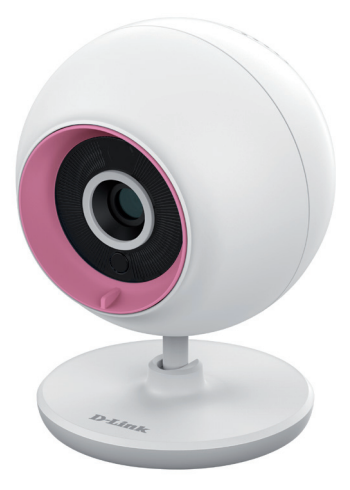

# **Краткое руководство по установке**

## Правила и условия безопасной эксплуатации

2 DC Hassen verios acorrecterism pycosophoros conserved and conserved and conserved and conserved and conserved and conserved and conserved and conserved and conserved and conserved and conserved and conserved and conser Внимательно прочитайте данный раздел перед установкой и подключением устройства. Убедитесь, что устройство, адаптер питания и кабели не имеют механических повреждений. Устройство должно быть использовано только по назначению, в соответствии с кратким руководством по установке. Устройство предназначено для эксплуатации в сухом, чистом, не запыленном и хорошо проветриваемом помещении с нормальной влажностью, в стороне от мощных источников тепла. Не используйте его на улице и в местах с повышенной влажностью. Не размещайте на устройстве посторонние предметы. Вентиляционные отверстия устройства должны быть открыты. Температура окружающей среды в непосредственной близости от устройства и внутри его корпуса должны быть в пределах от 0 до +40 °C. Во избежание повреждения матриць Используйте адаптер питания только из комплекта поставки устройства. Не включайте адаптер питания, если его корпус или кабель повреждены. Подключайте адаптер питания только к исправным розеткам с параметрами, указанными на адаптере питания. Для подключения необходима установка не направляйте объектив видеокамеры на очень яркие объекты и солнце. легкодоступной розетки вблизи оборудования.

.<br>Срок службы устройства - 2 года.<br>Гарантийный период исчисляется с момента приобретения устройства у Не вскрывайте корпус устройства!Перед очисткой устройства от загрязнений и пыли отключите питание устройства. Удаляйте пыль с помощью влажной салфетки. Не используйте жидкие/аэрозольные очистители или магнитные/статические устройства для очистки. Избегайте попадания влаги в устройство и адаптер питания.

ранциального дилера на территории России и стран СНГ и составляет один год. Вне зависимости от даты продажи гарантийный срок не может превышать 2 года с даты производства изделия, которая определяется по 6 (год) и 7 (месяц) цифрам

серийного номера, указанного на наклейке с техническими данными.<br>Год: 9 - 2009, А - 2010, В - 2011, С - 2012, D - 2013, E - 2014, F - 2015, G - 2017.<br>Месяц: 1 - январь, 2 - февраль, ..., 9 - сентябрь, А - октябрь, В - ноя При обнаружении неисправности устройства обратитесь в сервисный центр или группу технической поддержки D-Link.

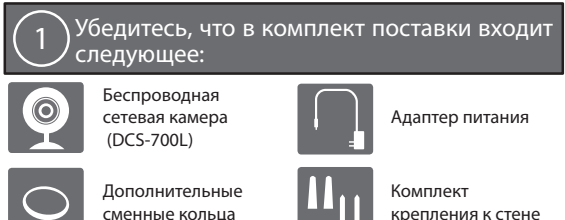

Если что-либо из перечисленного отсутствует, обратитесь к Вашему поставщику.

Подайте питание на камеру и дождитесь, когда индикатор питания загорится зеленым цветом.

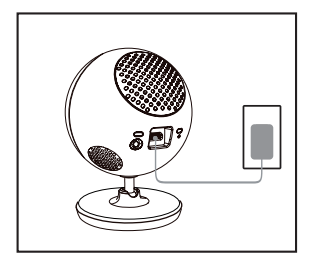

2

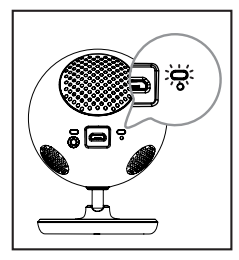

Можно использовать входящий в комплект поставки адаптер питания или переносной USB-аккумулятор (не входит в комплект поставки), который может обеспечить питание 5 В, 2 А.

Загрузите и запустите бесплатное приложение mydlink Baby Camera Monitor, чтобы настроить камеру.

Загрузите и запустите приложение, набрав "**mydlink Baby Camera Monitor**" в поисковой строке App Store или Google Play. Приложение поможет выполнить пошаговую настройку камеры.

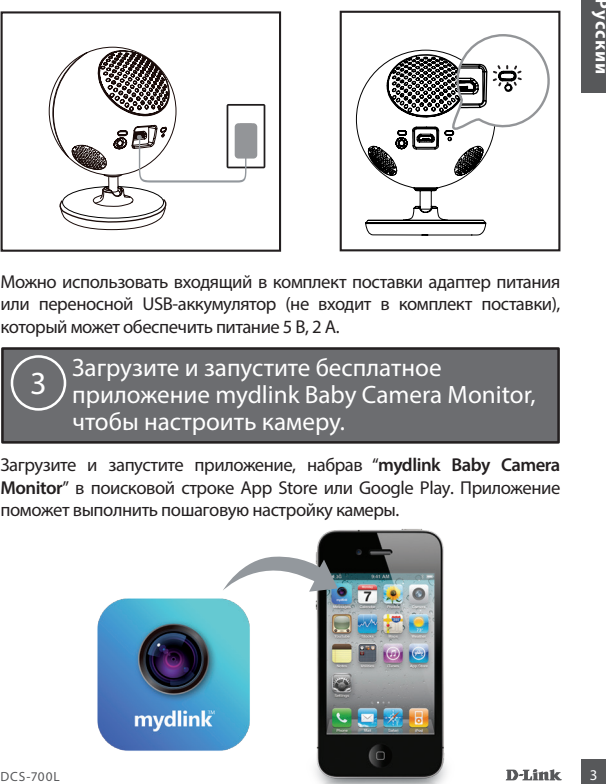

3

## Беспроводная облачная камера для наблюдения за ребенком

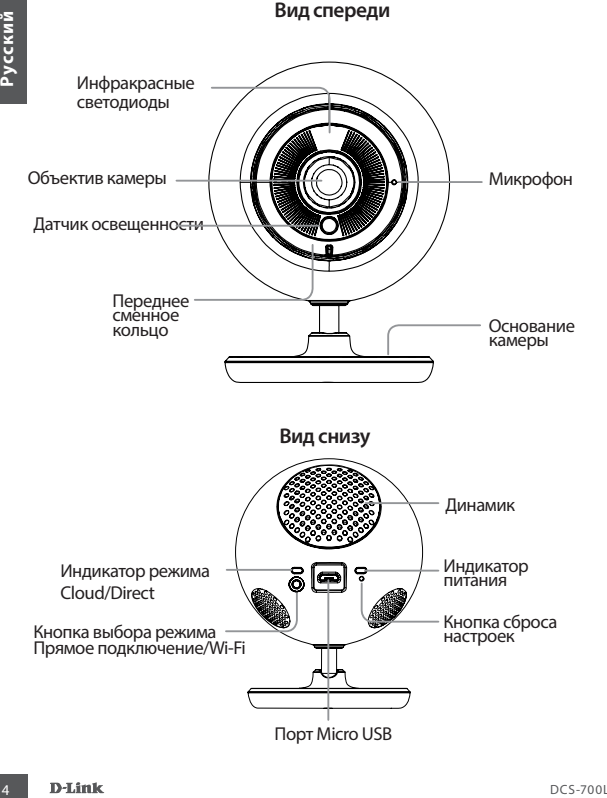

## Монтаж камеры на стену (если необходимо)

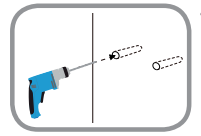

• Используйте сверло 6 мм, чтобы просверлить два отверстия на расстоянии 36 мм друг от друга, глубиной, по меньшей мере, 30 мм.

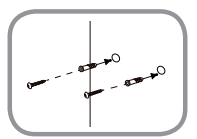

- Используйте молоток, чтобы вставить анкеры в отверстия.
- Вкрутите входящие в комплект поставки винты в анкеры.

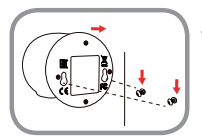

• Поместите основание отверстиями поверх винтов, как показано на рисунке, а затем сдвиньте камеру вниз, чтобы закрепить ее.

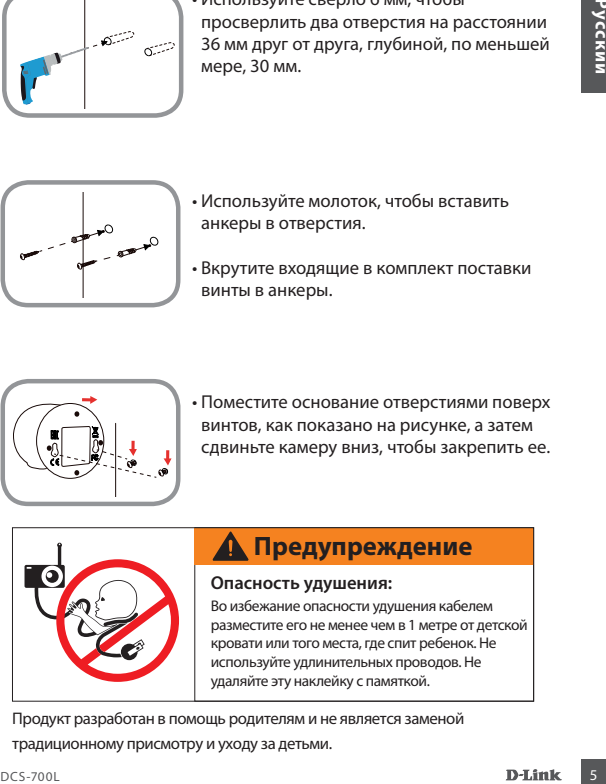

## **Предупреждение**

### **Опасность удушения:**

Во избежание опасности удушения кабелем разместите его не менее чем в 1 метре от детской кровати или того места, где спит ребенок. Не используйте удлинительных проводов. Не удаляйте эту наклейку с памяткой.

Продукт разработан в помощь родителям и не является заменой традиционному присмотру и уходу за детьми.

## Поиск и устранение неисправностей

#### **Как сменить направляющие кольца?**

• Поверните направляющее кольцо против часовой стрелки и снимите его. Наденьте новое направляющее кольцо и поворачивайте его по часовой стрелке до фиксации.

#### **Как выбрать другую колыбельную мелодию?**

• Колыбельную мелодию можно сменить с помощью приложения mydlink Baby Camera Monitor.

#### **На изображении с камеры наблюдается белая дымка при использовании ночного режима.**

• Возможно, свет от инфракрасных светодиодов на камере отражается от близлежащей поверхности. Попробуйте изменить положение камеры.

#### **Приложение mydlink Baby Camera Monitor запущено, но камера не найдена.**

- Убедитесь, что питание на камере включено.
- Если камера была ранее настроена, убедитесь, что смартфон или планшетный ПК подключен к тому же маршрутизатору, что и камера.
- Поверните направляющее кольцо против часовой стрелки и снимите его стрелки и снимите его по часовое направляющее кольцо и поворачивайте его по часовой стрелке новое направляющие кольцо и поворачивайте его по часовой стр • Если настраивается новая камера, или камера используется вне дома, убедитесь, что смартфон или планшетный ПК подключен к сети Wi-Fi камеры.
	- Сеть Wi-Fi должна называться [myBabyCam-XXXX].
	- Пароль Wi-Fi указан на этикетке в основании камеры.
	- Также подробную информацию о беспроводной сети камеры можно найти на этикетке, прикрепленной к обратной стороне данного
	- руководства. •

Если камера все еще не найдена, сбросьте настройки камеры, нажав кнопку сброса на 10 секунд при включенном питании.

## Технические характеристики

## **Системные требования**

Смартфон или планшетный компьютер:

- iPhone / iPad: iOS 5.1.1 или выше
- Android 4.1 или выше ПК:
- Microsoft Windows® 8/7/Vista/XP, Mac OS X 10.6 или выше
- Combinerer, and Hart Certification of the Computer of the Content of the Content of the Content of the Content of the Content of the Content of the Content of the Content of the Content of the Content of the Content of the • Internet Explorer 7, Firefox 12, Safari 6, Chrome 20 или выше с поддержкой Java

#### **Сетевые протоколы**

- $\cdot$  IP $v4$
- ARP
- TCP/IP
- UDP
- ICMP
- DHCP-клиент
- HTTP
- HTTPS (для настройки)
- UPnP port forwarding

## **Встроенные протоколы**

• 802.11b/g/n WLAN

#### **Беспроводное подключение**

• 802.11b/g/n с безопасностью WEP/WPA/WPA2

#### **SDRAM**

• 32 МБ

#### **Флэш-память**

• 8 МБ

#### **Кнопка Reset**

• Сброс к заводским настройкам

#### **Видео-кодеки**

- Сжатие в формате MJPEG
- JPEG для стоп-кадров

#### **Характеристики видео**

• Регулируемый размер изображения

#### **Разрешение**

- 640 x 480 до 20 кадров/с
- 320 x 240 до 30 кадров/с

### **Объектив**

• Фокусное расстояние: 2,44 мм, F2.4

#### **Сенсор**

• 1/5-дюймовый VGA CMOSсенсор

#### **Инфракрасная подсветка**

• Расстояние инфракрасной подсветки: 5 м

#### **Минимальное освещение**

• 0 люкс (с инфракрасной подсветкой)

## **Углы обзора**

- По горизонтали: 57°
- По вертикали: 42°
- По диагонали: 68°

## **Цифровое увеличение**

• До 4x

## **Автоматический контроль**

- **Ludoposoe увеличение**<br>
 До 4x<br>
 По 4x<br>
 AGC (Auto Gain Control)<br>
 AGC (Auto Gain Control)<br>
 CE LVD<br>
 (Автоматическая регулировка<br>
усиливание (Aeronacaru-accesor)<br>
 AWB (Auto White Balance)<br>
 AWB (Auto White Balan • AGC (Auto Gain Control) (Автоматическая регулировка усиления)
	- AWB (Auto White Balance) (Автоматическая настройка баланса белого)
	- AES (Auto Electronic Shutter) (Автоматическое управление электронным затвором)

#### **Блок питания**

- Вход: 100-240 В переменного тока, 50/60 Гц
- Выход: 5 В постоянного тока, 1,2A

### **Размеры**

• 70 x 75 x 100 мм

### **Вес**

• 108.2 г

#### **Макс. потребляемая мощность**

• 4,4 Вт

## **Рабочая температура**

• От 0 ˚C до 40 ˚C

#### **Температура хранения**

• От -20 ˚C до 70 ˚C

#### **Влажность**

• От 20 до 80% RH без конденсата

## **Сертификаты**

- FCC Class B
- IC
- RCM
- CE
- CE LVD

## ТЕХНИЧЕСКАЯ ПОДДЕРЖКА

Обновления программного обеспечения и документация доступны на Интернет-сайте D-Link. D-Link предоставляет бесплатную поддержку для клиентов в течение гарантийного срока. Клиенты могут обратиться в группу технической поддержки D-Link по телефону или через Интернет.

Техническая поддержка компании D-Link работает в круглосуточном режиме ежедневно, кроме официальных праздничных дней. Звонок бесплатный по всей России.

#### **Техническая поддержка D-Link:**

8-800-700-5465

#### **Техническая поддержка через Интернет:**

http://www.dlink.ru e-mail: support@dlink.ru

#### **Изготовитель:**

Д-Линк Корпорейшн, 11494, Тайвань, Тайбэй, Нэйху Дистрикт, Синху 3-Роуд, № 289

#### **Уполномоченный представитель, импортер:**

ООО "Д-Линк Трейд" 390043, г. Рязань, пр. Шабулина, д.16 Тел. : +7 ( 4912) 575-305

#### ОФИСЫ

### **Россия**

**Texthusecreas πoggepoxica D-Link:**<br> **ESA:**<br> **ENEXANTERN FROM PRODUCTS:**<br> **ENEXANTERN FROM PRODUCTS:**<br> **ENEXANTERN:**<br> **PARE ENEXANTERN:**<br> **PARE ENEXANTERN:**<br> **PARE ENEXANTERN:**<br> **PARE ENEXANTERN:**<br> **PARE ENEXANTERN:**<br> **PA** Москва, Графский переулок, 14 Тел. : +7 (495) 744-00-99 E-mail: mail@dlink.ru **Україна** Київ, вул. Межигірська, 87-А Тел.: +38 (044) 545-64-40 E-mail: ua@dlink.ua **Moldova** Chisinau; str.C.Negruzzi-8 Tel: +373 (22) 80-81-07 E-mail:info@dlink.md **Беларусь** Мінск, пр-т Незалежнасці, 169 Тэл.: +375 (17) 218-13-65 E-mail: support@dlink.by **Қазақстан** Алматы, Құрманғазы к-cі,143 үй Тел.: +7 (727) 378-55-90 E-mail: almaty@dlink.ru **Հայաստան** Երևան, Դավթաշեն 3-րդ թաղամաս, 23/5 Հեռ.՝ +374 (10) 39-86-67 Էլ. փոստ՝ info@dlink.am

## **Latvija**

Rīga, Lielirbes iela 27 Tel.: +371 (6) 761-87-03 E-mail: info@dlink.lv

## **Lietuva**

Vilnius, Žirmūnų 139-303 Tel.: +370 (5) 236-36-29 E-mail: info@dlink.lt

## **Eesti**

E-mail: info@dlink.ee

## **Türkiye**

Uphill Towers Residence A/99 Ataşehir /ISTANBUL Tel: +90 (216) 492-99-99 Email: info.tr@dlink.com.tr

### **ישראל**

רח' המגשימים 20 קרית מטלון פתח תקווה 972 (3) 921-28-86 support@dlink.co.il

Версия 1.0 2017-03-09